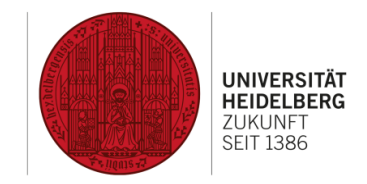

# Einführung in Planon

# Anlagen und Inventar in Planon

### Konventionen in diesem Dokument

- **Allgemein** Bezeichnung eines Tabs im Datenbereich
- Allgemein Überschrift eines Abschnitts im Datenbereich
- Lfd. Nummer Datenfeld
- Lfd. Nummer\* Pflichtfeld, gekennzeichnet mit rotem Stern
- *Lfd. Nummer* Schreibgeschütztes Feld, kann nicht ausgefüllt werden
- Lfd. Nummer<sup>□</sup> Datenfeld mit Auswahlliste
- Lfd. Nummer<sup>J/N</sup> Datenfeld mit Ja-/Nein-Option
- Lfd. Nummer<sup>®</sup> Datenfeld mit Datumsauswahl (und ggf. Zeitauswahl)
- Hinzufügen Aktion

# Inhaltsverzeichnis

- [1 Grundaufbau von Planon](#page-2-0)
- [2 Grundlegendes zu Anlagen und Inventar in Planon](#page-4-0)
- [3 Umgang mit Anlagen und Inventar](#page-5-0)
- [4 Aufbau einer Anlage / eines Inventareintrags](#page-7-0)
- [5 Datenfelder von Anlagen \("Technische Anlage"\)](#page-8-0)
- [6 Datenfelder von Inventareinträgen "Fenster"](#page-9-0)
- [7 Datenfelder von Inventareinträgen "Tür"](#page-11-0)
- [8 Datenfelder von Inventareinträgen "Großgerät"](#page-13-0)
- [9 Aktionen von Anlagen und Inventar](#page-14-0)
- [10 Workflow anzeigen](#page-15-0)

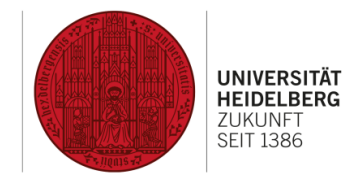

# <span id="page-2-0"></span>1 Grundaufbau von Planon

finden.

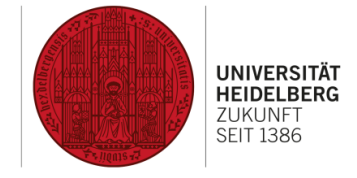

### **Benutzerfunktionen**

Verschiedene Funktionen für den angemeldeten Benutzer (Alarme, Hilfe, …).

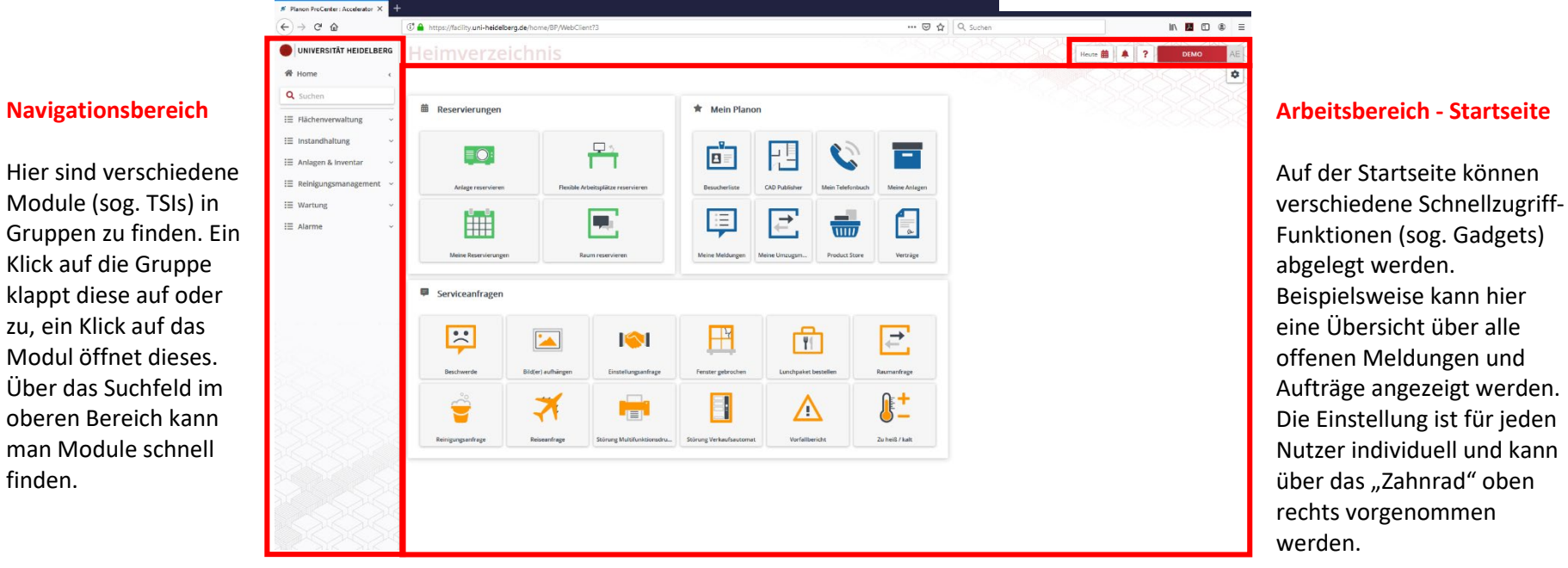

3

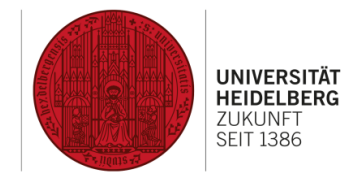

# 1 Grundaufbau von Planon (Forts.)

#### **Auswahlleiste (Drill-Down)**

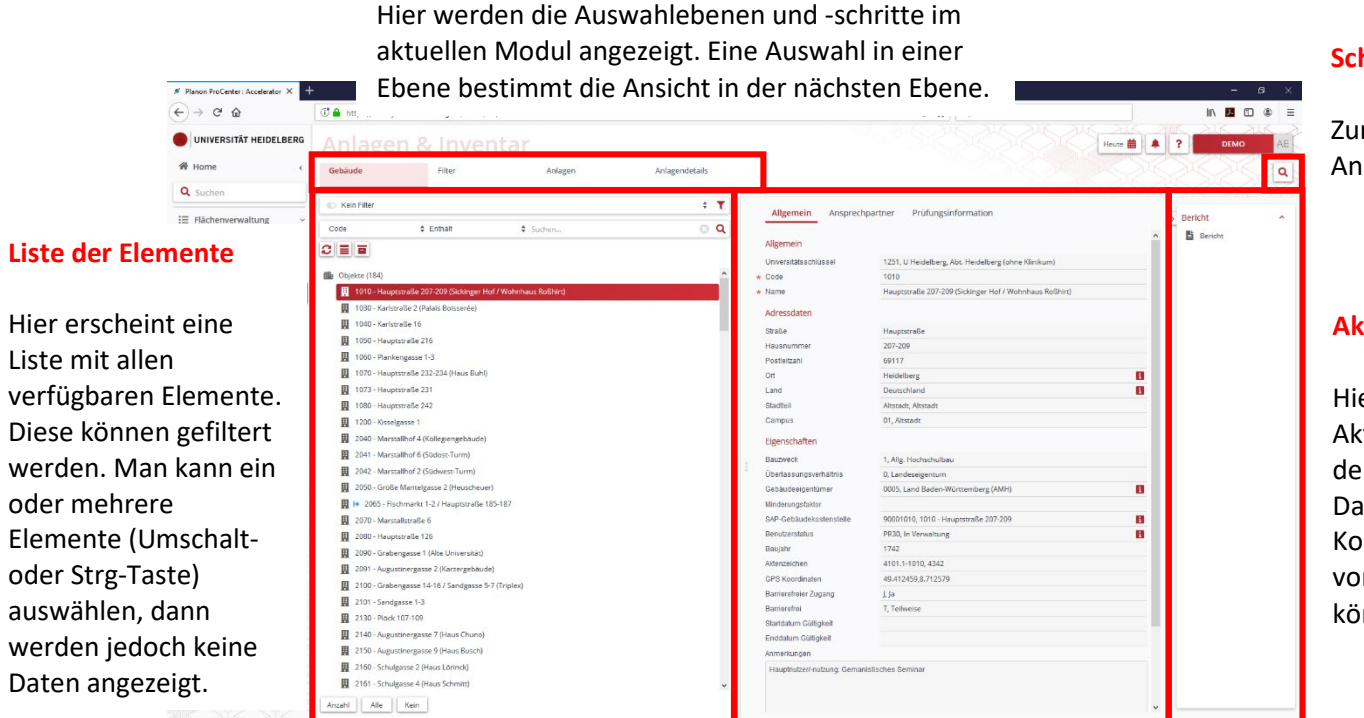

#### **Schnellsuche**

Zur Suche nach einer Anlagennummer.

#### **Aktionsmenü**

Hier erscheinen alle Aktionen, die mit dem derzeit ausgewählten Datensatz (Anlage, Komponente, …) vorgenommen werden können.

#### **Datenbereich**

Hier werden die Daten zum ausgewählten Element angezeigt. Diese werden in Tabs (oben) organisiert und durch Überschriften in Bereiche gegliedert.

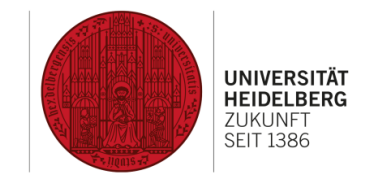

# <span id="page-4-0"></span>2 Grundlegendes zu Anlagen und Inventar in Planon

Das Modul Anlagen und Inventar in Planon dient der Erfassung von **technischen Anlagen** und **Inventareinträgen** (bspw. Türen, Fenster, Großgeräte). Erfasst werden nur Anlagen und Inventargegenstände, für die in Planon Daten vorgehalten werden müssen, bspw. um die Wartung zu planen oder Angaben zur Reinigung zu erfassen. Es dient momentan nicht der Erfassung von kaufmännischen Daten oder zur Anlagenbuchhaltung. Anlagen und Inventareinträge dienen als **Grundlage für Aufträge** (derzeit Wartungsaufträge, zukünftig auch Reinigungsaufträge).

Momentan werden drei Arten Inventargegenständen (**Fenster**, **Großgerät**, **Tür**) und eine Art **technische Anlage** unterstützt. Diese unterscheiden sich in den Feldern, in denen Angaben erfasst werden können.

### Beispiel:

Bei einem Fenster kann die Glasfläche angegeben werden. Ein solche Angabe wäre bei einer technischen Anlage wenig sinnvoll. Umgekehrt ist beispielsweise die Angabe einer Spannungsebene nur bei technischen Anlagen möglich.

Planon unterstützt die Erfassung von **Einfach-** und **Mehrfachanlagen**. Anlagen mit genau einem Standort sind **Einfachanlagen**, diese erfassen eine Einzelanlage oder einen einzelnen Inventargegenstand. Mehrfachanlagen hingegen erfassen Anlagen gleichen Typs in einem Gebäude und bieten die Möglichkeit, anschließend mehrere Standorte anzugeben.

### Beispiel:

Alle gleichartigen Fenster in einem Gebäude können als ein Inventareintrag im Sinne einer Mehrfachanlage angelegt werden. Dabei wird nur ein Inventareintrag mit den entsprechenden Eigenschaften erstellt, anschließend werden die einzelnen "Standorte" der Fenster an diesem Inventareintrag erfasst.

Technische Anlagen können hierarchisch aufgebaut werden, d. h. zu einer **Hauptanlage** können mehrere **Unteranlagen** angelegt werden.

### Beispiel:

Zu einer Heizungsanlage gehören als Unteranlagen u. a. beispielsweise Heizkessel mit Brenner, Heizungsregelung und Heizkörper.

Ungeachtet dessen können zu jeder Anlage und zu jedem Inventareintrag **Komponenten** erfasst werden.

### Beispiel:

Ein Gasbrenner besteht u. a. beispielsweise aus Brennermotor, Gebläserad, Brennerflansch, Flammkopf, Zündgerät, Stellgerät und Stellantrieb.

Zur Dokumentation von bekannten Problemlösungen bietet Planon eine sogenannte "Knowledge Base", also eine "Wissensdatenbank". Dort können zu Symptomen eine entsprechende Problembeschreibung und eine Lösung hinterlegt werden. Die Einträge können mit Anlagen und Inventareinträgen sowie mit Aufträgen verknüpft werden und erleichtern die Bearbeitung von Störfallen.

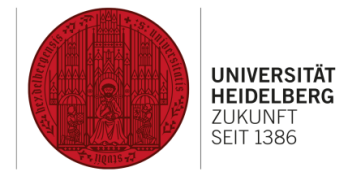

# <span id="page-5-0"></span>3 Umgang mit Anlagen und Inventar

Das Vorgehen zur Bearbeitung einer Instandhaltungsmaßnahme gliedert sich in folgende Schritte:

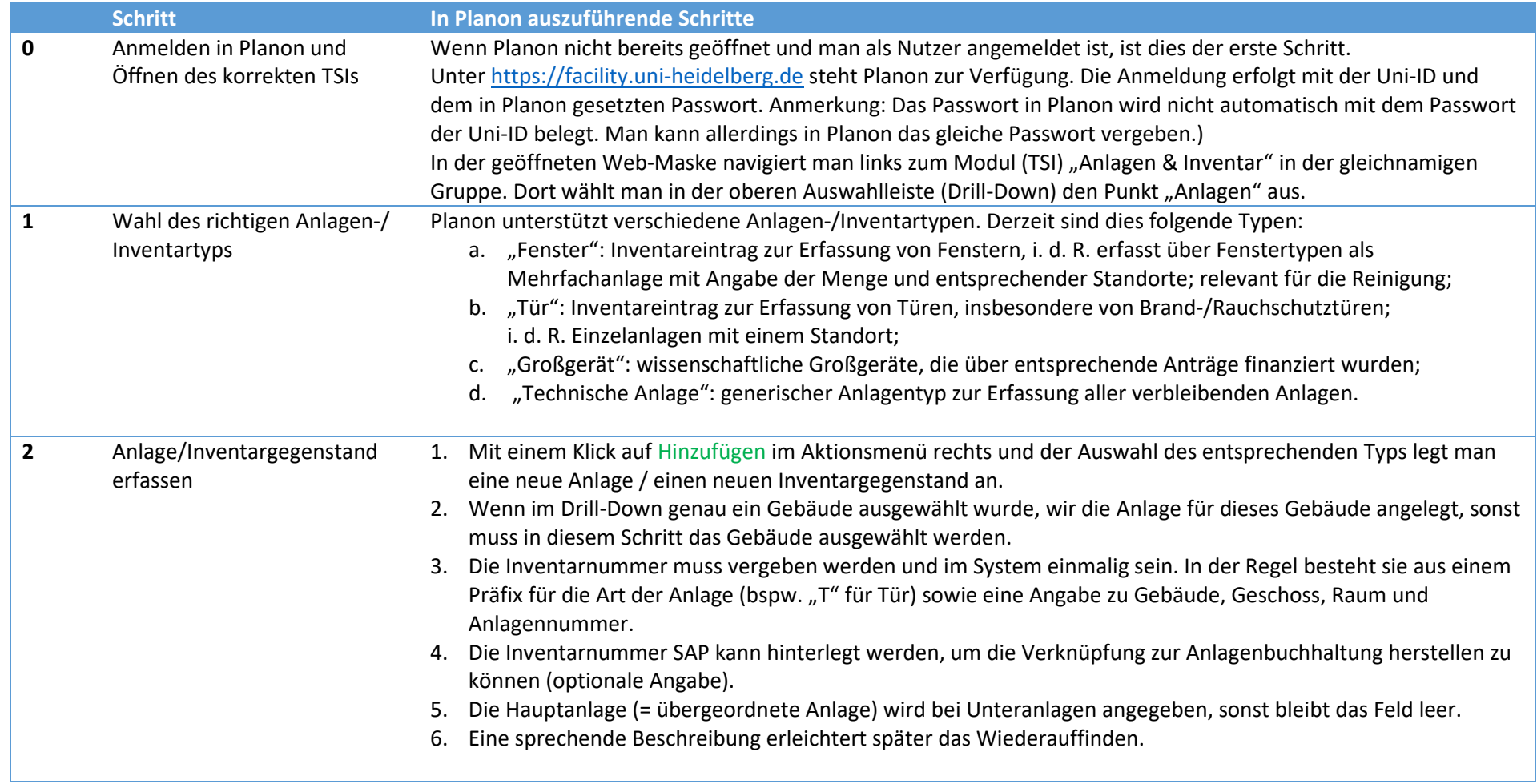

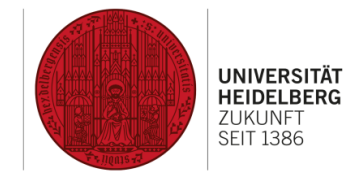

# 3 Umgang mit Anlagen und Inventar (Forts.)

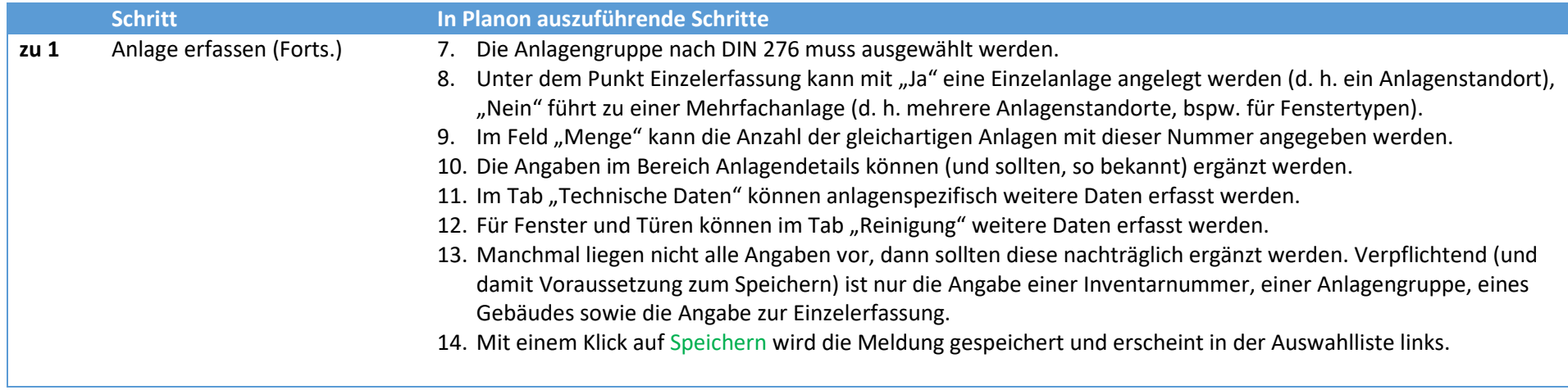

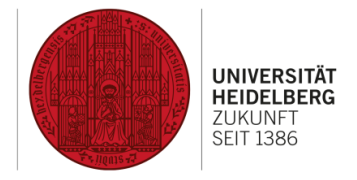

# <span id="page-7-0"></span>4 Aufbau einer Anlage / eines Inventareintrags

In dieser Maske werden alle Schritte in oben beschriebenem Ablauf vollzogen.

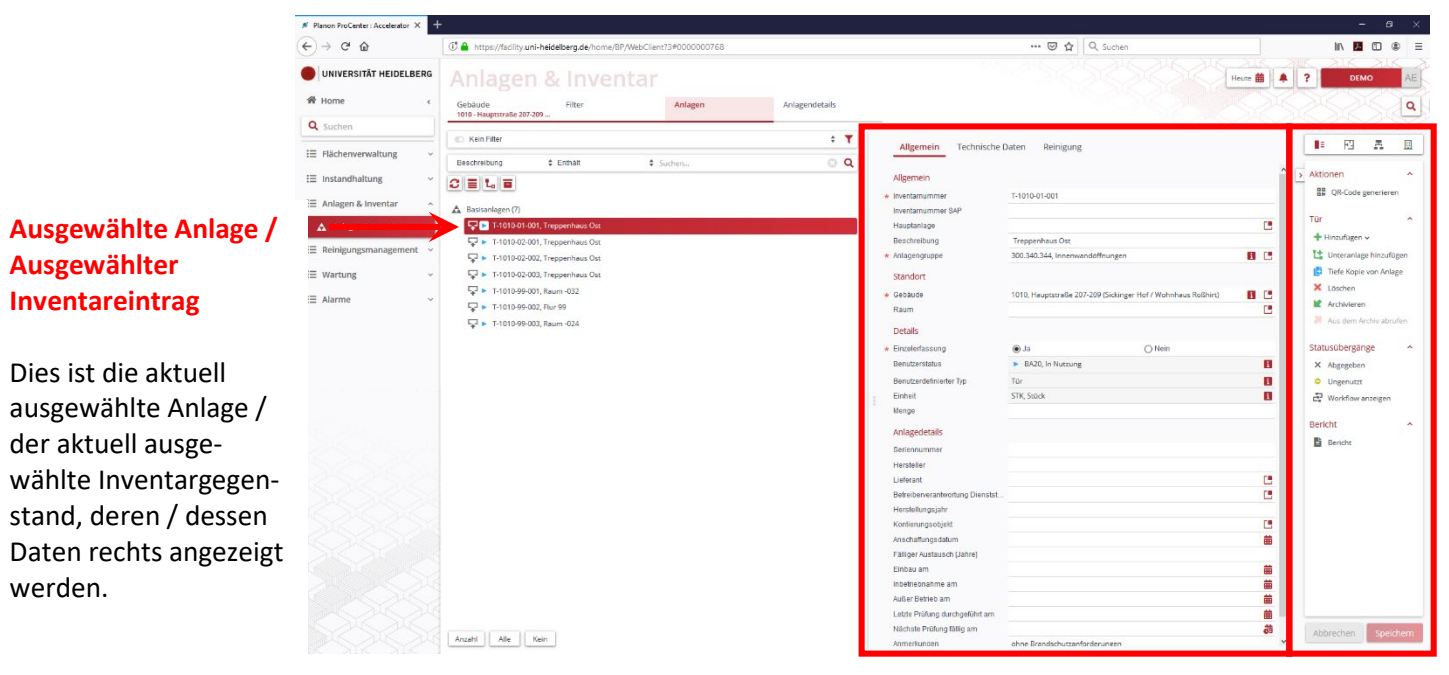

### **Aktionsmenü mit Aktionen**

Die Aktionen von Anlagen werden unten beschrieben.

#### **Datenbereich mit Datenfeldern**

Hier sind die Datenfelder der links ausgewählten Anlage / des links ausgewählten Inventareintrags zu sehen.

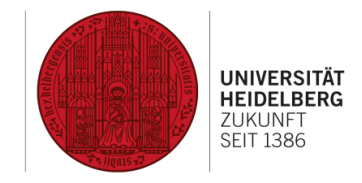

# <span id="page-8-0"></span>5 Datenfelder von Anlagen ("Technische Anlage")

### **Allgemein**

### Allgemein

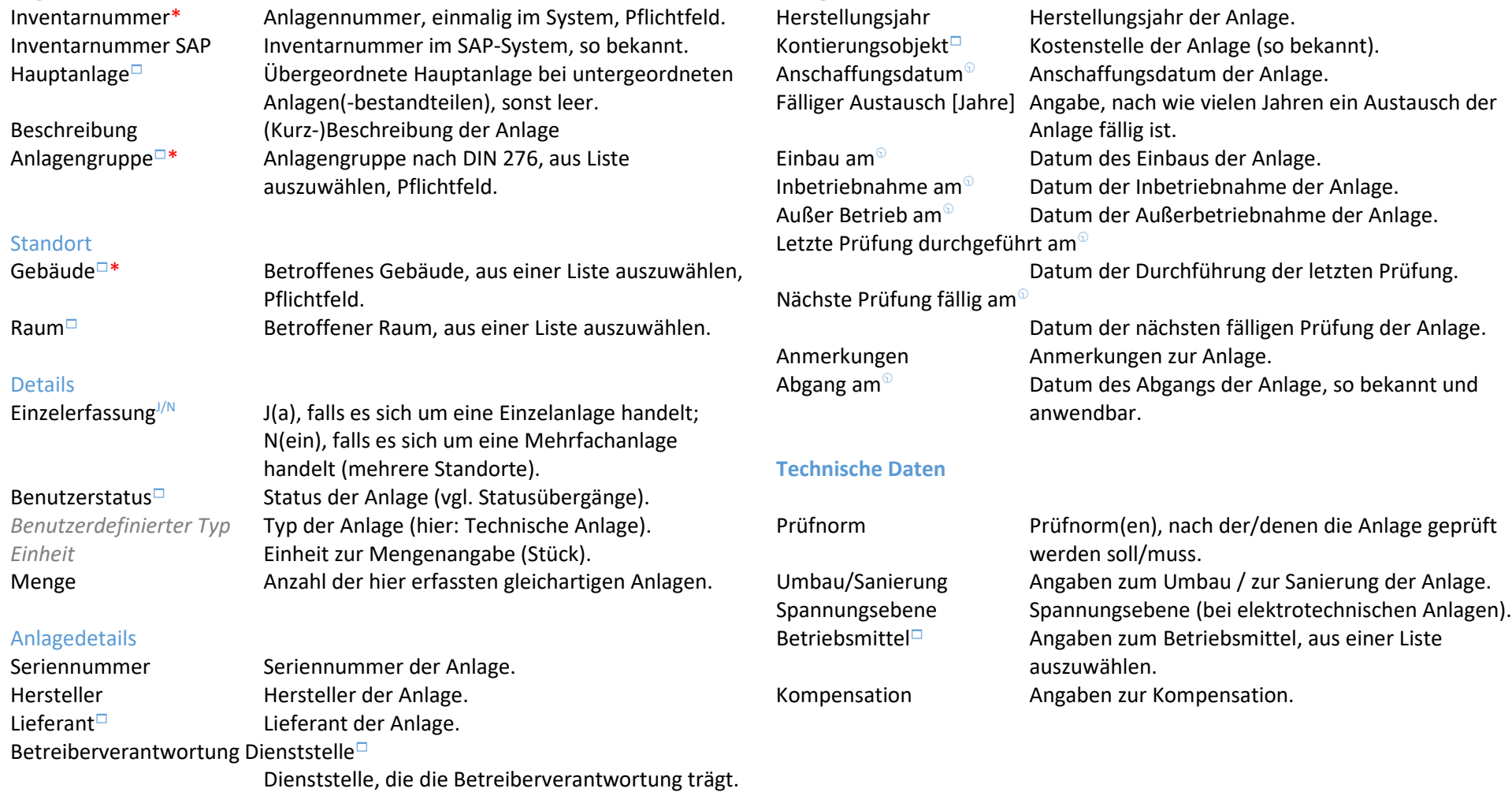

Anlagedetails (Forts.)

9

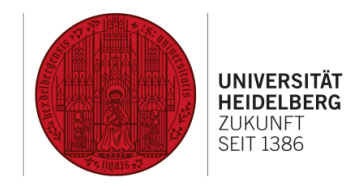

# <span id="page-9-0"></span>6 Datenfelder von Inventareinträgen "Fenster"

## **Allgemein**

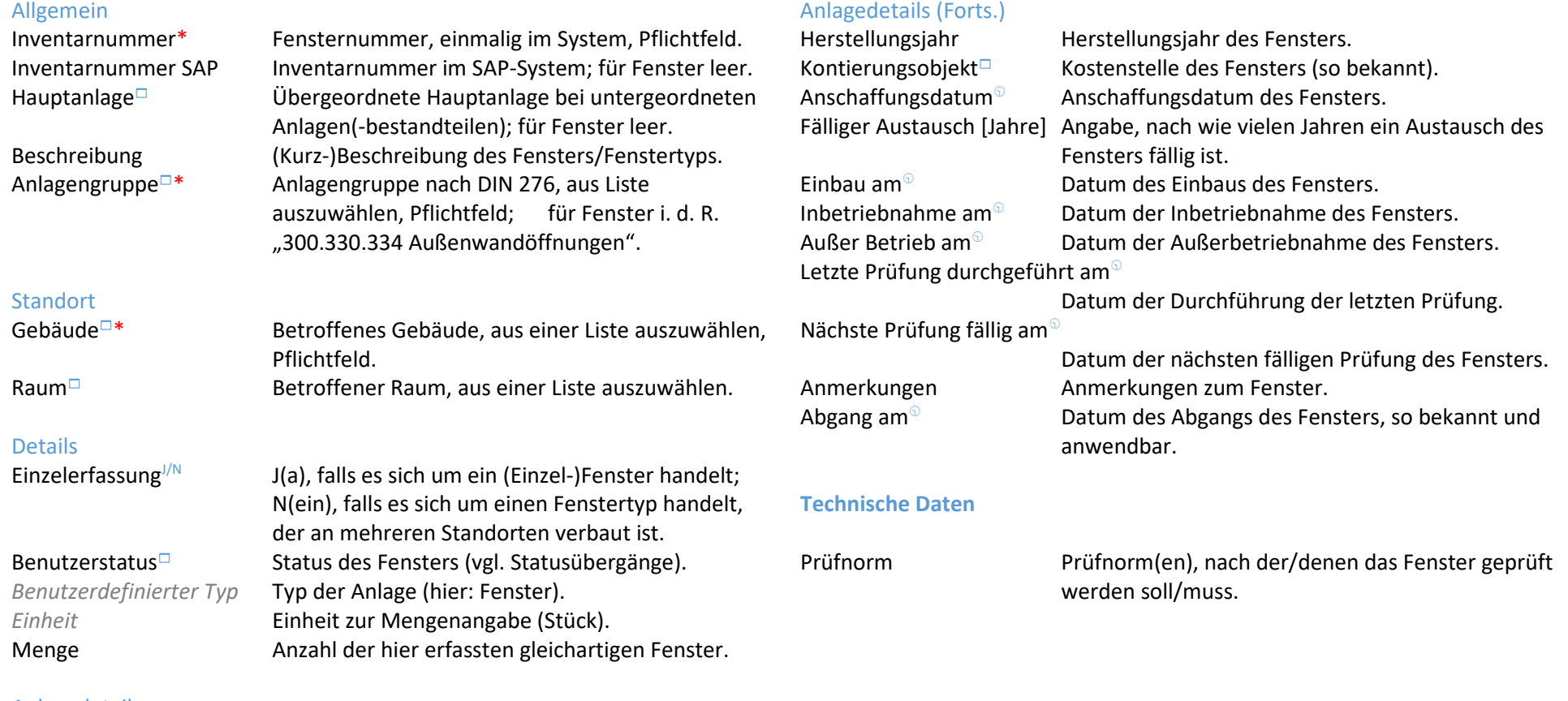

### Anlagedetails

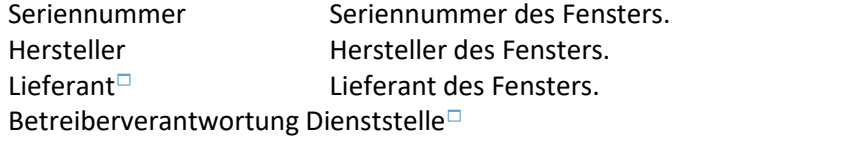

Dienststelle, die die Betreiberverantwortung trägt.

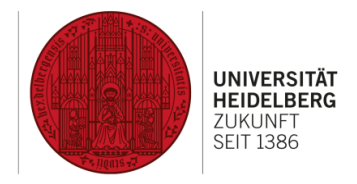

# 6 Datenfelder von Inventareinträgen "Fenster" (Forts.)

## **Reinigung**

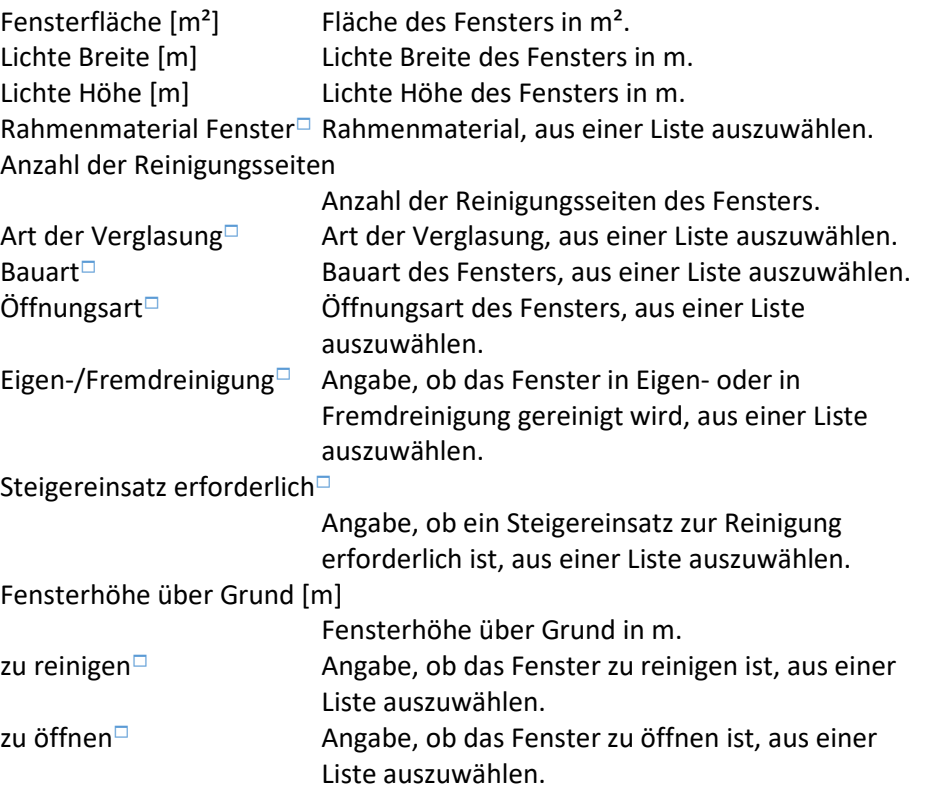

## <span id="page-11-0"></span>7 Datenfelder von Inventareinträgen "Tür"

#### **Allgemein**

#### Allgemein Inventarnummer\* Türnummer, einmalig im System, Pflichtfeld. Inventarnummer SAP Inventarnummer im SAP-System; für Türen leer. Hauptanlage<sup>□</sup> Übergeordnete Hauptanlage bei untergeordneten Anlagen(-bestandteilen); für Türen leer. Beschreibung (Kurz-)Beschreibung der Tür/de Türtyps. Anlagengruppe $\Box^*$  Anlagengruppe nach DIN 276, aus Liste auszuwählen, Pflichtfeld; für Türen i. d. R. "300.330.334 Außenwandöffnungen" oder "300.340.344 Innenwandöffnungen". **Standort** Gebäude<sup> $\Box$ \*</sup> Betroffenes Gebäude, aus einer Liste auszuwählen, Pflichtfeld. Raum<sup> $\Box$ </sup> Betroffener Raum, aus einer Liste auszuwählen. Details Einzelerfassung<sup> $J/N$ </sup> J(a), falls es sich um eine (Einzel-)Tür handelt; N(ein), falls es sich um einen Türtyp handelt, der an mehreren Standorten verbaut ist. Benutzerstatus $\Box$  Status der Tür (vgl. Statusübergänge). *Benutzerdefinierter Typ* Typ der Anlage (hier: Tür). *Einheit* Einheit zur Mengenangabe (Stück). Menge Anzahl der hier erfassten gleichartigen Türen. Anlagedetails Seriennummer Seriennummer der Tür. Hersteller Hersteller der Tür. Anlagedetails (Forts.) Herstellungsjahr Herstellungsjahr der Tür. Kontierungsobjekt $\Box$  Kostenstelle der Tür (so bekannt). Anschaffungsdatum $^{\circ}$  Anschaffungsdatum der Tür. Fälliger Austausch [Jahre] Angabe, nach wie vielen Jahren ein Austausch der Tür fällig ist.  $E$ inbau am $\degree$  Datum des Einbaus der Tür. Inbetriebnahme am  $\odot$  Datum der Inbetriebnahme der Tür. Außer Betrieb am Datum der Außerbetriebnahme der Tür. Letzte Prüfung durchgeführt am Datum der Durchführung der letzten Prüfung. Nächste Prüfung fällig am Datum der nächsten fälligen Prüfung der Tür. Anmerkungen Anmerkungen zur Tür. Abgang am $\odot$  Datum des Abgangs der Tür, so bekannt und anwendbar. **Technische Daten** Prüfnorm Prüfnorm(en), nach der/denen die Tür geprüft werden soll/muss. Brandschutzklasse Tür<sup>d</sup> Brandschutzklasse der Tür, aus einer Liste auszuwählen.

Lieferant<sup>□</sup> Lieferant der Tür. Betreiberverantwortung Dienststelle<sup>□</sup>

Dienststelle, die die Betreiberverantwortung trägt.

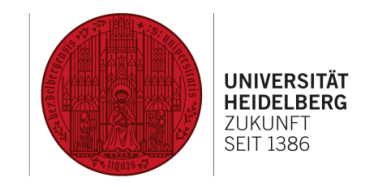

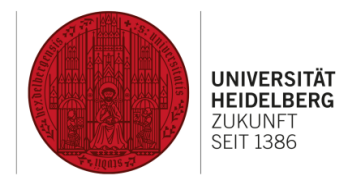

# 7 Datenfelder von Inventareinträgen "Tür" (Forts.)

## **Reinigung**

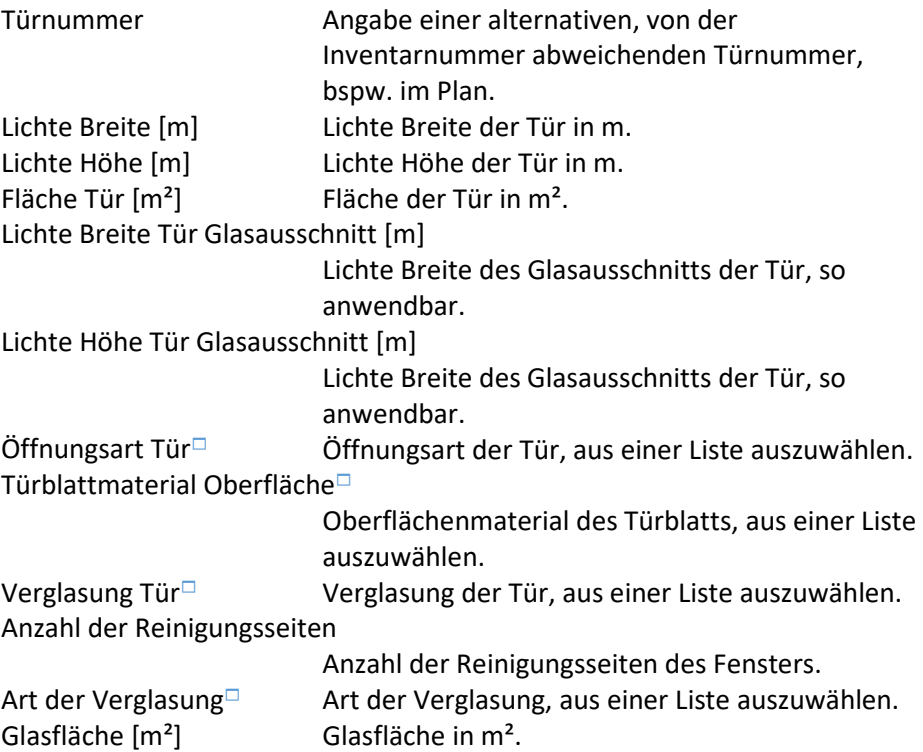

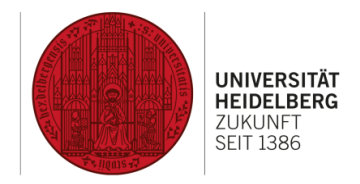

# <span id="page-13-0"></span>8 Datenfelder von Inventareinträgen "Großgerät"

## **Allgemein**

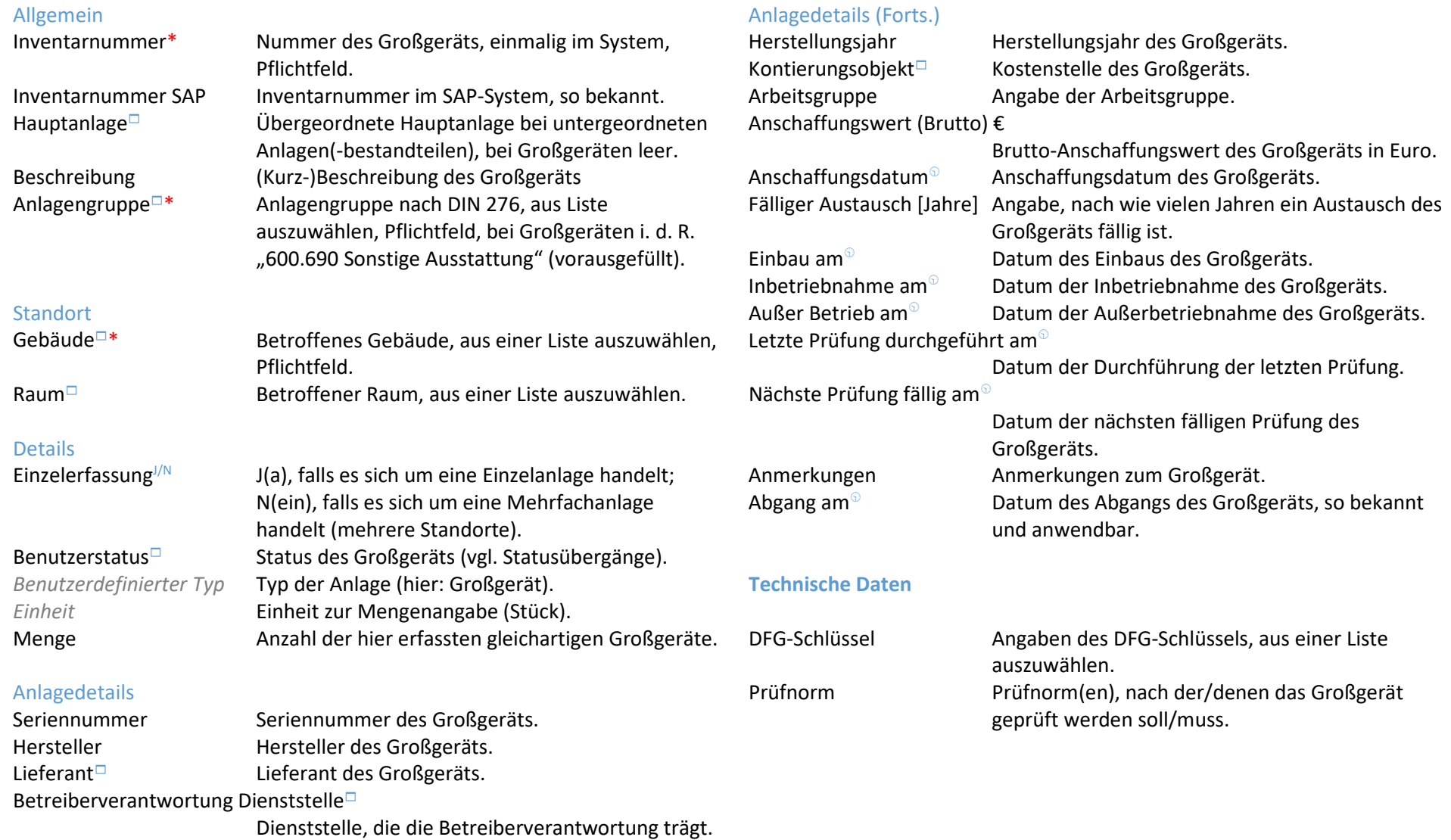

# <span id="page-14-0"></span>9 Aktionen von Anlagen und Inventar

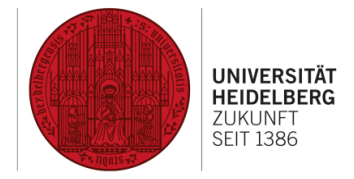

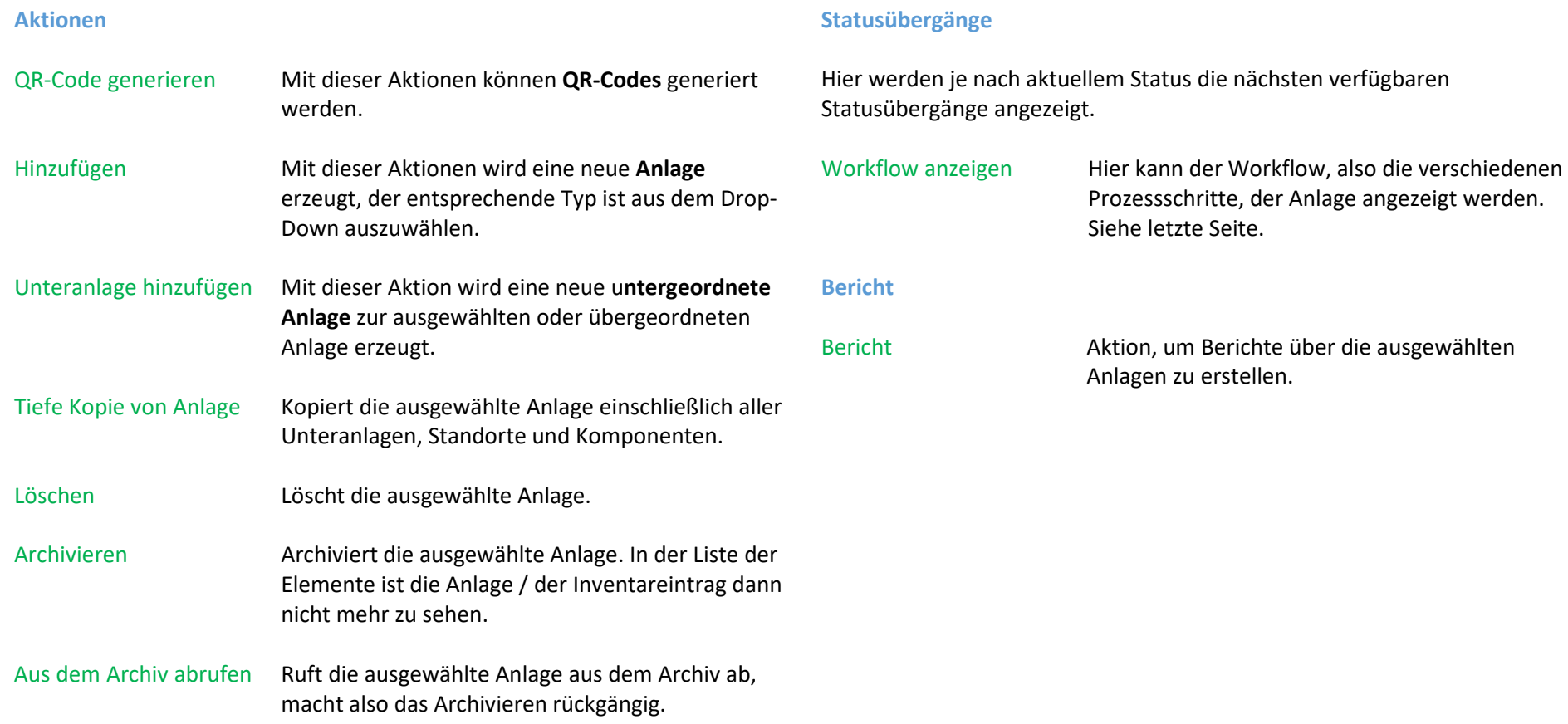

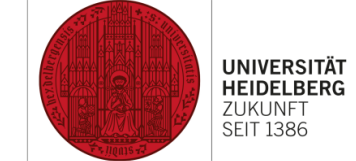

# <span id="page-15-0"></span>10 Workflow anzeigen

Der Workflow entspricht dem "Lebenszyklus" einer Anlage / eines Inventargegenstands und zeigt die einzelnen Prozessschritte sowie deren Abfolge.

#### # Plancin ProCenter : Accelerato Dies sind die einzelnen  $\Theta$  +  $\Theta$   $\Omega$ **① △** https://facility.uni-heidelberg.de/ ··· ⊙ ☆ Q Suchen  $\begin{array}{ccccccccccl} \text{IN} & \text{B} & \text{D} & \text{D} & \text{E} & \text{E} \end{array}$ Status (=Prozessschritte) **O UNIVERSITÄT HEIDELBERG** Tür  $\mathbf{x}$ im Workflow.  $\mathbf{F} = \mathbf{R}$  $46 \text{ km}$  $\circ$ **BBA**  $\equiv$  lost  $\boxed{\mathcal{O} \equiv \mathbf{L}}$ **RE OR-Code** Anlagen & Inve A Ras Tir **SET**  $+$  Hotel ģ.  $n<sub>0</sub>$ La Unterantia **C** Tiefe Kople  $\equiv$  Wartung  $\overline{\nabla}$  . X Loschen  $\nabla$ **B** C  $=$  alarms  $\frac{1}{2}$ **M** Archivere BA30, Ungenutzt BA10, eingebaut BA20, In Nutzung  $\frac{1}{2}$ statusübergang X Abgegeber **D** Ungenutzi Workflow Bericht × BA40, Abgegeben **D** Bericht 日日 **Statusübergang** Jeder Pfeil stellt einen möglichen 盖 Statusübergang (=Abfolge der 前 Prozessschritte) dar.

#### **Status**